## **MCallShow Database Editor**

"MCallShow Database Editor" is a program used in PC, while "MCallShow" is one that used in mobile phone, they cooperate with each other.

 "MCallShow Database Editor" offers number database editor in PC, and an identifiable .mdb format text can be output to the mobile phone. In this way, it will enrich your number database.

## **1. Launch "MCallShow Database Editor"**

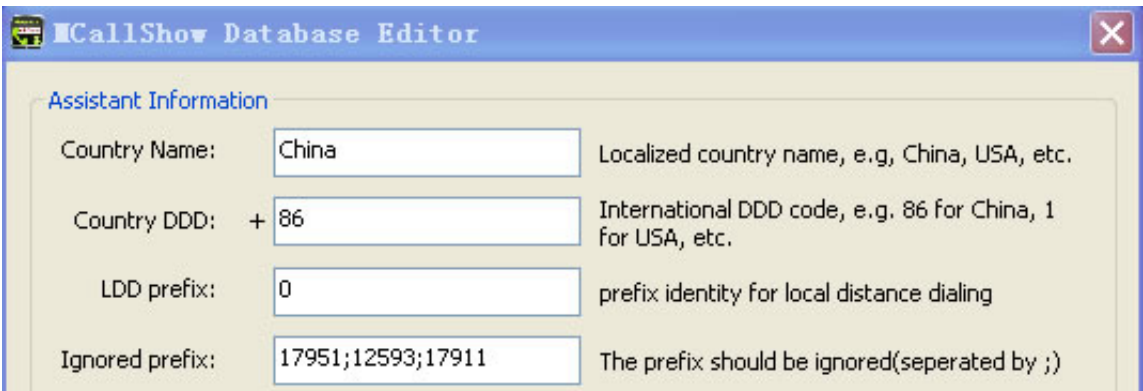

(1) **"**Country Name" is the loacalized country name, such as "China";

(2) "Country DDD" is the code of a country, such as"86". The information of these 2 must be input.

(3) "LDD prefix" refers to the prefix identity for local distance dialing. The LDD prefix of mainland is "0", such as the LDD of Beijing is "010" and the former "0" is the LDD prefix.

(4) "Ignored prefix" means the prefix can be ignored when dial a number, like "17951" etc.

## **2. Display**

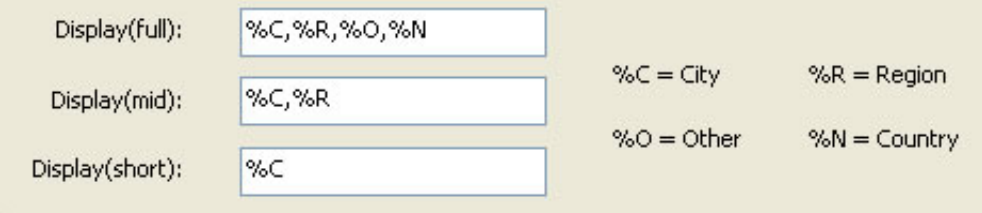

%C stands for the city, %R is the region, % O is other and %N is the country.

In the edit box of Display, once corresponding characters have been input, the information will be shown on the call interface. The order of the characters can be changed according to your preference, or can be separated by some symbol. Like "%C, %R, %O, %N", when the number "5172501234" calls in, the interface will show "JACKSON, MI, T-Mobile, USA".

**NOTE:** if the number is native, the country name won't show. As long as the number is foreign, the country name will show.

**Display**(**full**)**:** Means to show the information of the number in full space. Such as in "Recent Calls", for the space is enough, the most information could be shown.

**Display** (short): Means to show the information in the least space. When incoming call or outgoing call is of the contacts, the space of the interface is not enough; the information will be too much to be fully shown. To show the most important information is recommended, such as just input the %C or %C, %O.

**Display** (mid) : The show space is between full and short. When you make a non-contact call, we recommend you to just show 2 or 3 elements on the interface.

## 3. Import data

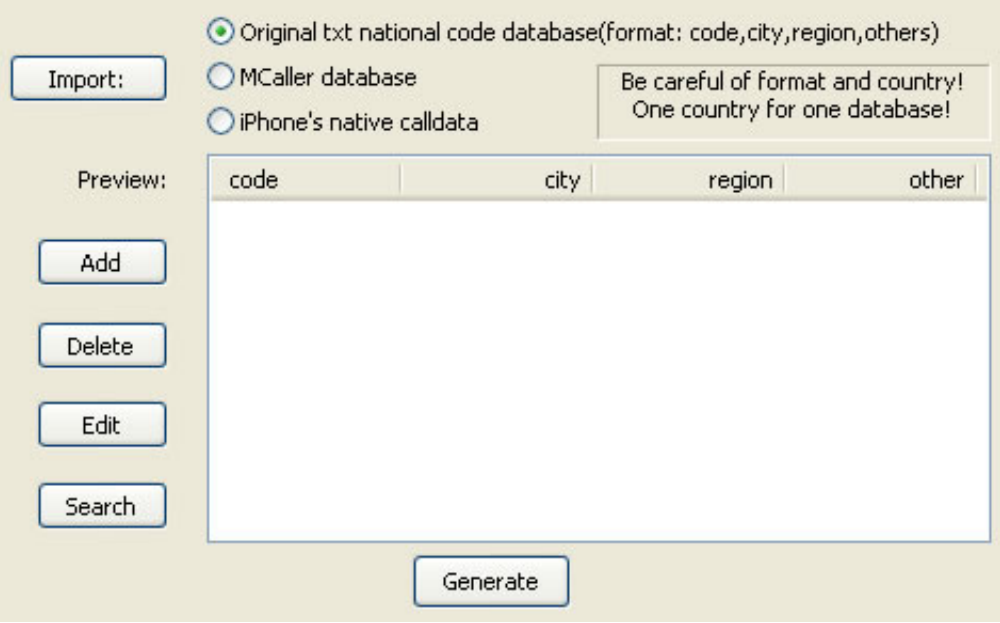

(1) "Original txt national code database (format: code,city,region,others)" means to import an .txt format file, the content of which should be strictly in accordance with the following format:

Number, City, Region, Other

In addition, Number refers to the first several numbers of an mobile phone or the area code of a telephone; City like "DENVER"; Region like "CO" (if the number is of municipalities, the name can also be input here.); Others generally refer to the operators, like "Verizon". They must be separated by English comma. If it is a telephone number, Others could be null.

NOTE: if City or Region is null, please input comma only.

Example, the text content is as follows:

303203, DENVER, CO, Verizon

517250, JACKSON, ,MI, T-Mobile (format of Region is null)

901289, MEMPHIS, TN, Sprint

......

(2)"MCallShow database"means the imported file of .mdb format. That is to say the database that MCallShow uses in your mobile phone.

(3) "iPhone's native calldata" refers to the code database the phone comes with, it is of .db format.

The path is /System/Library/Frameworks/AppSupport.framework/, and the file name is calldata.db.

4.Choose the 1st import way. Click "import" to import and find the prepared .txt file. Later the imported database in a standard order will show on the interface. The database can be imported repeatedly, but only one can be reserved.

"Add" is to add area code manually; "Delete" is to delete an area code; "Edit" is to edit an area code; and "Search" is to search for an area code. The 2nd and 3rd import ways are similar to this one.

5. Everything gets ready, click "Generate" for you to choose a path to generate an .mdb file, which is named after the country code, like "86.mdb".

6 . Then copy the file "86.mdb" to the mobile under the path /Applications/MCallShow.app/mdb/. In this way, the number database in the mobile is updated.